## INSTALLATION GUIDE NI-Serial for PCI/PXI-843x

This guide includes instructions for installing your PCI/PXI serial hardware and software.

Refer to the *Serial Hardware and Software for Windows Help* (available on the CD) for more information about troubleshooting problems, configuring the hardware and software, programming requirements, and more.

## **PCI/PXI Serial Installation**

- 1. Log on as Administrator or as a user with administrator privileges.
- 2. Insert the NI-Serial Software for Windows 2000/XP CD.
- If the NI-Serial autorun application starts, select Install Software, follow the
  onscreen instructions, and skip to step 5. Otherwise, select Start»Settings»
  Control Panel and then double-click Add/Remove Programs.
- Click Add New Programs, CD or Floppy, and Next. When the Run Installation Program window appears, click Finish and follow the onscreen instructions.

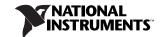

- Remove the CD. Power down the computer, install your NI-Serial PCI or PXI hardware, and power on the computer.
- When you restart the computer, the Found New Hardware Wizard appears.
   Complete the wizard by clicking Next or Continue Anyway in each window and then Finish.
- Select Start»Programs»National Instruments»NI-Serial» Troubleshooting Wizard.
- The Troubleshooting Wizard window appears. This application verifies the software and hardware installation and sequentially tests each NI serial port.
- 9. Connect the cables.